## **Pulse Picker Spindle Alignment Procedure**

The pulse picker spindle comes pre-aligned out of the box. Should you wish to re-align the spindle to the beam path (essentially, computing an adjustment to the current Mo calibration), you will need to follow these steps:

- 1. If the picker is not already aligned in X and Y, perform that alignment first.
- 2. If the expert panel is not already open, open it using the **CNTRL** button on the simple GUI (Figure 2).
- 3. Home the spindle using the pulse picker interface (Figure 1). The spindle is now in the positive closed position.
- 4. Ensure that you have a way of shining light through the picker, and a way of detecting it.
- 5. Now, start to nudge the picker spindle in the negative direction by entering into the Move Relative box, followed by <Enter>:

In this command, -5 is the number of steps to move from the current position. You can enter any number of steps for this command (1600 steps = 1 rotation, 0.225deg/step).

The objective in this step is to move the spindle to the point where light *just* starts to shine through. You can move in finer steps, and in the positive direction, to fine-tune this point. Once the spindle is there, record the current position in motor steps, which is on the expert interface as **M** otor Steps (C1) (click the green number to refresh it; it does not automatically refresh). Let this number be A.

6. Now, continue to nudge the pulse picker spindle in the negative direction by issuing in the Move Relative box:

-5

until the spindle interrupts the light. Nudge it in the positive direction by single steps (enter 1 in the box) until you *just* see light again. Record the current motor position C1, and call this number B.

7. Compute the average of A and B, and call that number C.

-5

- 8. Compute a new Magic Motor Offset (Mo) by taking the existing motor offset Mo (from the GUI, click to refresh) and subtracting C from it. For example, if the current Mo is -250, and C is 5, then the new Mo = -250 5 = -255.
- 9. Enter the new Mo value into the box directly adjacent to the Mo readback, and press < Enter> to send that new value to the motor.
- 10. Press the **SAVE** button in the upper left of the GUI to save all parameters.
- 11. Repeat steps 3 through 6 to ensure that the spindle is now centered (A and B should be almost the same). If not yet centered, repeat steps 7 through 10, and re-check.

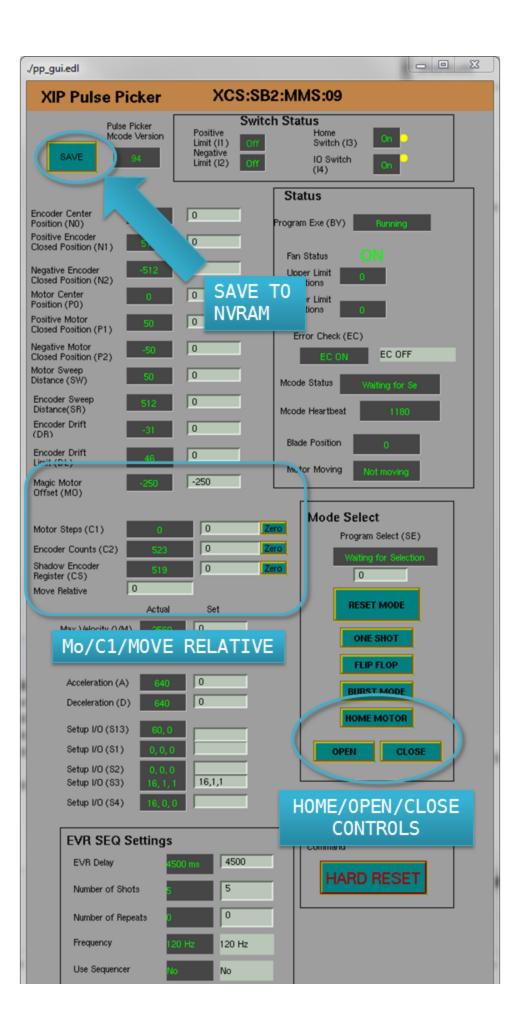

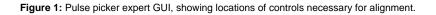

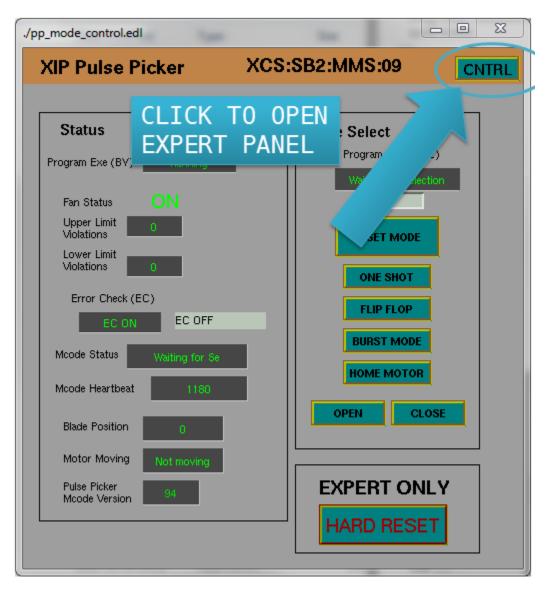

Figure 2: Pulse picker mode select GUI, showing location of CNTRL button to get to expert GUI in Figure 1.